## **Instalace RawetStudia**

## **pokud se běžná instalace nedaří**

V případě, že s instalací software RawetStudio máte problémy, vyzkoušejte následující postup. Potíže jsou obvykle způsobena právy pro instalaci do složky Program Files ve Windows.

## 1)

Buď je možné postupovat tak, že pro instalaci zvolíme jiný adresář než nabízený disc:/ProgramFiles/ např. c:/Rawet/.

## 2)

Druhou možností je stáhnout si hotovou instalaci v zip. z odkazu [RS2.zip.](https://rawet.rawet.cz/rs2.zip) Tuto na potřebném místě rozbalit a nastavit si spouštění z tohoto místa.

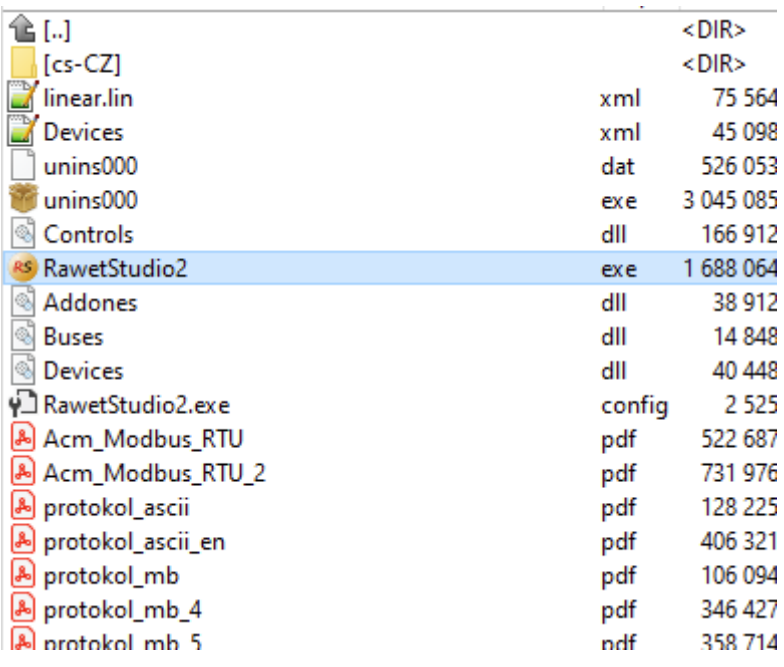

Podmínkou je mít nainstalované rozšíření Microsoft .NET Framework 4.6. Toto je součástí aktualizací Windows od 15.6.2022. Je možné stáhnout oficiální installer ze stránek:

[https://www.microsoft.com/en-us/download/details.aspx?id=48137.](https://www.microsoft.com/en-us/download/details.aspx?id=48137)

Toto by mělo případné potíže s instalací vyřešit.